## ةيقرتلا لبق ةحصلا نم ققحتلا ةادأ جمانربب HyperFlex - HyperV  $\overline{\phantom{a}}$

### تايوتحملا

ةمدقملا <u>ةموعدملI HX ةمظناً</u> <mark>ەمدختست يتم</mark> <u>همدختست فيك</u> <u>ةيلاتلا تاوطخلا - ةادألا تاجرخم ليلحت</u> CLI رماوأ

# ةمدقملا

اقبسم اهتيقرتو HyperCheck ةمالس نم ققحتلا ةادأ ليغشت ةيلمع دنتسملا اذه فصي يتاذ ققحت تايلمع ءارجإل ةدعاسم ةادأ نع ةرابع ةادألا هذه .HyperV HyperFlex عاطق ىلع ىلع ةادألا هذه دعاستو .اهتنورمو ةادألا هذه رارقتسإ نامضل HyperFlex ةمظنأ ىلع ةيقابتسإ لمعت يتلاا ةمظنألا يلاع ةيقرتلا لبق امو ةحصلا نم ققحتلا تايلمعب ةمئاق ةتمتأ ةينقت مادختساب ةنايصلاو ةيقرتلا تايلمع ءانثأ تقولا ريفوتل HyperFlex ةينقتب HyperFlex.

اهنيسحت متي ةادأل| نأ امب .اهمادختسإ لبق امئاد ةادأل| نم رادصإ ثدحأ لـيزنتب مق :ةظحالم .ةماهلا تاققحتلا دقف ىلإ يدؤي دق مدقألا رادصإلا مادختسإ نإف ،رركتم لكشب

### ةموعدملا HX ةمظنأ

- 4.0 و 3.5 و 3.0 HyperFlex تارادصإ ●
- ةيسايقلا HyperFlex ةعومجم ●
- V-Hyper Microsoft يف HyperFlex ةعومجم ىلع طقف موعدم ●

-ةرايز يجري ،HyperCheck **ةعومجم يلء HyperCheck ل**يغشت ةيفيك **:ةظحالم** 

[https://www.cisco.com/c/en/us/support/docs/hyperconverged-infrastructure/hyperflex-hx-data](/content/en/us/support/docs/hyperconverged-infrastructure/hyperflex-hx-data-platform/214101-hypercheck-hyperflex-health-pre-upgr.html)[platform/214101-hypercheck-hyperflex-health-pre-upgr.html](/content/en/us/support/docs/hyperconverged-infrastructure/hyperflex-hx-data-platform/214101-hypercheck-hyperflex-health-pre-upgr.html)

### همدختست ىتم

- .HyperFlex تايقرت لبق ●
- هدعبو Windows ليغشتلا ماظن لبق HyperFlex ةمالس نم ققحتلا ●
- .ةلطعملا صارقألا/صارقألا تاكرحم ديدحتل ●
- TAC Cisco عم لمعلا دنع ●
- .تقو يأ يف يقابتسالا ةيامحلا صحف ●

## ەمدختست فيك

لوصحلا يجري. <u>[انه](https://github.com/CiscoDevNet/Hypercheck-HyperV)</u> Cisco Github Devnet باسح نم HyperFlex-HyperCheck.zip ليزنت **1. ةوطخل**ا

.تاثيدحتلاو تانيسحتلا رخآ ىلع يوتحت ةخسن ثدحأ ىلع

.Devnet Github Cisco باسح نم هليزنت مت يذلا يصنلا جمانربلا طقف مدختسأ :ةظحالم

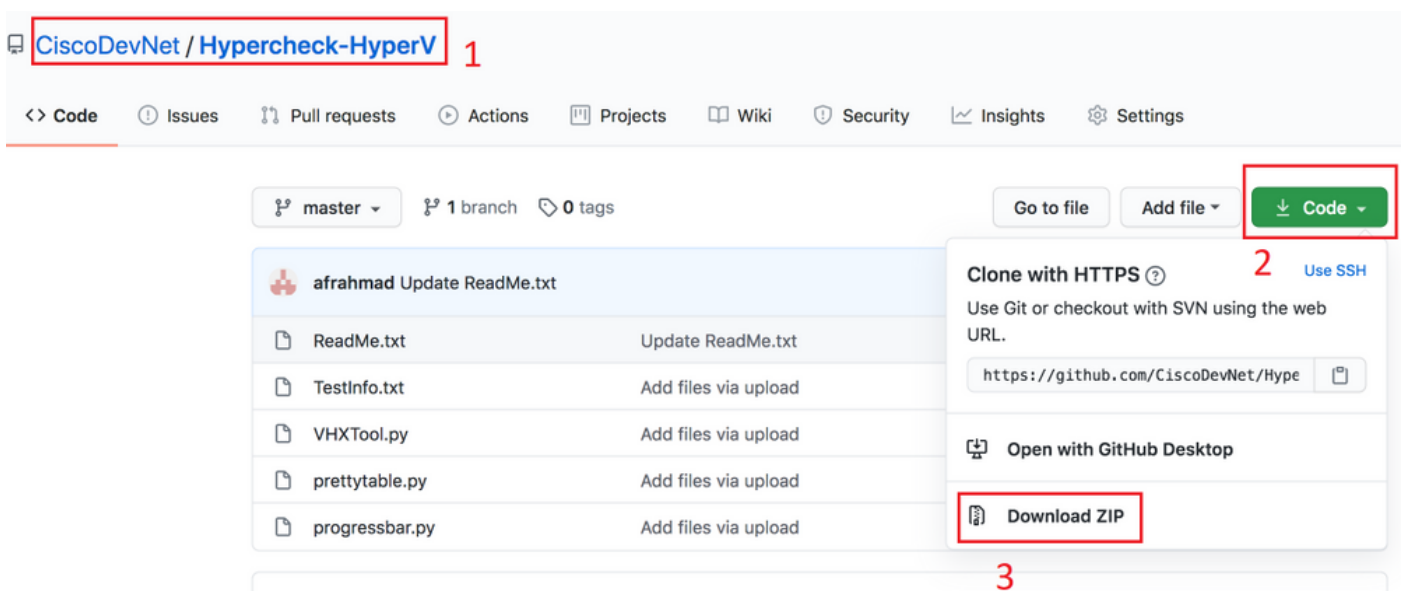

ماظن ةرادإب صاخلا IP مادختساب (SCVM (VM نيزختلا مكحت زاهج ىلإ هليمحتب مق 2. ةوطخلا .(CMIP) ةعومجمل

-HyperCheck-HyperV لوكوتورب خسننل - SCP/SFTP/ftp/tftp - ةلضفملا كتقيءرط مدختسأ master.zip ىلإ ليلد /tmp

### :MAC ىلإ ةبسنلاب

دلجملا سفن يف zip.Hypercheck-HyperFlex نأ ديكأت ىجري) رماوألا رطس ةهجاو نم SCP ءارجإ (SCP لوكوتورب ليغشتب موقت ثيح نم

# scp Hypercheck-HyperV-master.zip root@<scvm-eth0:mgmtip>:/tmp/

[ليلد](/content/en/us/support/docs/hyperconverged-infrastructure/hyperflex-hx-data-platform/214290-hyperflex-playbook-for-easier-administra.html) -HX ةئيب يف ةعومجملا ماظن ةرادإب صاخلا IP ناونع ىلع فرعتلل يلي ام مدختسأ <u>HyperFlex ليءُشت</u>

[afrahmad@AFRAHMAD-M-C3RS Desktop \$ scp Hypercheck-HyperV-master.zip root@17 \_\_\_\_\_\_\_\_\_\_\_\_\_\_\_\_\_\_\_\_\_\_\_ HyperFlex StorageController 4.0(1b) Password: Hypercheck-HyperV-master.zip<br>afrahmad@AFRAHMAD-M-C3RS Desktop \$

100% 30KB 40.9KB/s 00:00

### :Windows ليغشتلا ماظنل ةبسنلاب

-هاندأ حضوم وه امك تافلملا لقنل WINSCP لوكوتورب مادختسإ اننكمي

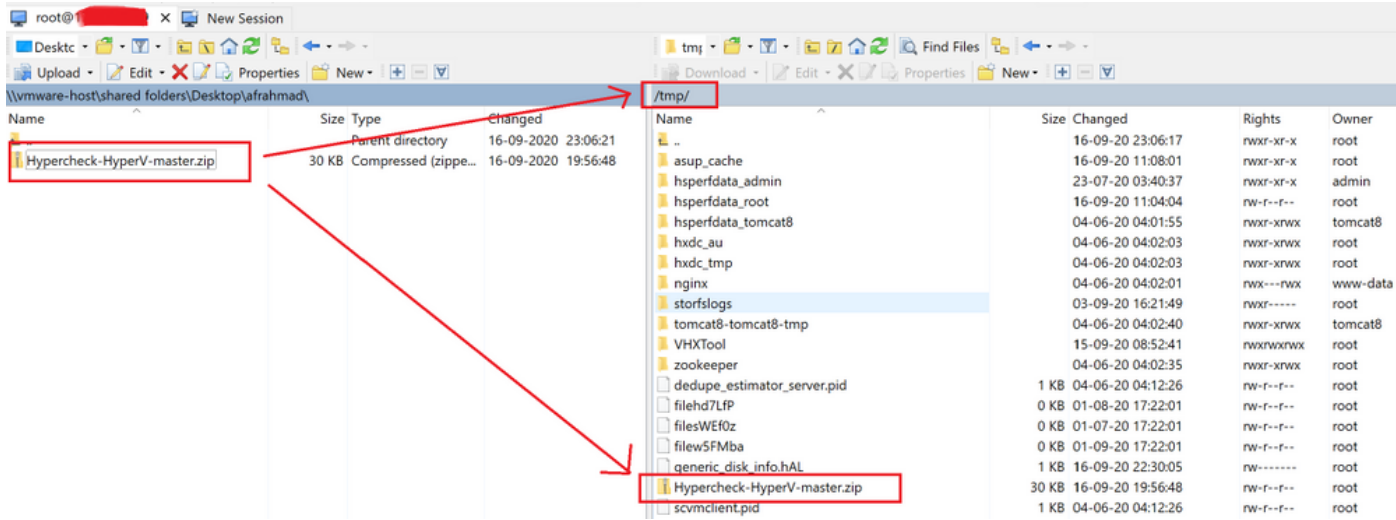

HyperCheck-HyperV-master.zip تايوتحم جارختسإ **.3 ةوطخلا** 

### tmp/ ليلد ىلإ رييغتلل tmp/ cd بتكا

root@hyper11-stc:~# cd /tmp/

بتكا unzip HyperCheck-HyperV-master.zip صالختسال تافلملا

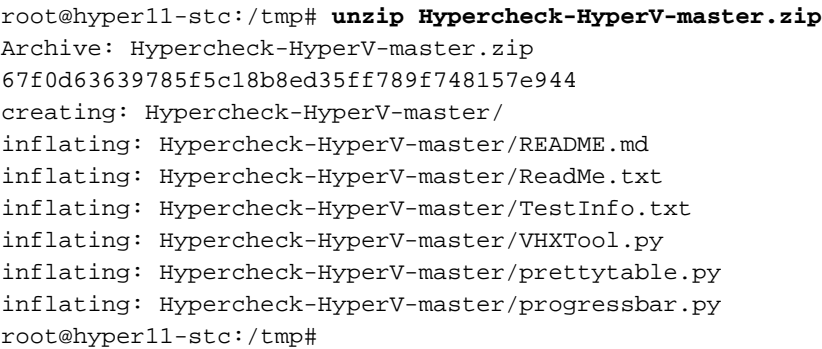

يصنلا Python VHXTool جمانرب ذيفنت 4. ةوطخلا

بتكا cd Hypercheck-HyperV-master لاقتنالل ىلإ ليلد HyperCheck-HyperV-master

root@hyper11-stc:/tmp# cd Hypercheck-HyperV-master ي صن المجمان رب الما ذي فينت ل python vhxtOol.py بتكا

root@hyper11-stc:/tmp/Hypercheck-HyperV-master# python VHXTool.py لوؤسمب ةصاخلا ةعومجملI ماظن رذج رورم ةملكو رورملI ةملكو مدختسملI مسا لخدأ .5 **ةوطخلI** اهبلط دنع HyperV

Please enter below info of Hyper-V Cluster: Enter the Hyper-V Username(Ex: Domain\Username): Enter the Hyper-V Password: Enter the HX-Cluster Root Password: اروف فقوتي فوسو [CTRL+Z] حاتفملا مدختسأ يصنلا جمانربلا ذيفنت فاقيإل :ةظحالم

اتبثم Directory Active ناك اذإ امع لؤاستلاب Hypercheck-HyperFlex ةادأ كبلاطتس 6. ةوطخلا

.كتئيب يف ديدج ندعم ىلع

متيس .انه (ال/معن) ل|خدإل| نع رظنل| ضغب يصنل| جمانربل| ليغشت رمتسيس :**ةظحالم** .ريذحت ةملكك هاندأ ةلاسرلا ضرع

#### ةزهجألا يف DNS مداوخ /Directory Active مداوخ ةفاك نيمضت مدعب ةيارد ىلع نوكت نأ ءاجرلا" يف (ةيراع ةيندعم) ةيدام تانالعإ امئاد كانه نوكي نأ بجي .HyperFlex Datastore قيضارتفالI كتئيب

.اهب ةصاخلا ققحتلا تايلمع ليغشتب HyperFlex-Hypercheck ةادأ موقت **.7 ةوطخل**ا ةعومجملا ماظن يف ةعمجملا دقعل! ددع بسح قئاقد 10 ىلإ 5 ن2ب ام ذيفنت∪ا قرغتسيس

اهؤارجإ مت يتلا تاققحتلا / تاجرخملا مهف 8. ةوطخلا

HyperCheck-HyperFlex ةادأ ةطساوب ةيلاتلا تاققحتلا ءارجإ متي

**Hyperflex Checks:** (Below checks are performed on all the storage controller VMs)  **Cluster services check** - Verifies the status of storfs, stMgr and stNodeMgr services. **Enospc state check** - Checks if the cluster space usage is above the warning threshold or no. **Zookeeper check** - Checks whether the Zookeeper is running or no. **Exhibitor check** - Verfies the status of the Exhibitor service which manages the ZK. **System Disks Usage** - Checks if /sda1, var/stv and /var/zookeeper is less than 80%. **HDD health check** - Reports if you have any blacklisted disk in your cluster. **DNS check** - Checks whether DNS is configured and reachable. **Timestamp check** - Checks if all the controller VMs have the exact same time. **NTP sync check** - Checks whether NTP is reachable from the storage controller VMs and synced. **Check package & versions -** Checks for packages and versions on Storage Controller VMs.  **Check Iptables count** - Checks for Iptables count on and ensure it is same on all Storage Controller VMs. **Cache Disks check** - Checks the number of Cache Disks.  **Extra pnodes check** - Looks for any extra/duplicate pnode entries in the cluster. **Memory usage check** - Checks for available memory more than 2GB.  **Incidence of OOM in the log file -** Checks for any previous incidence of Out Of Memory Condition.  **Check permissions for /tmp** - Checks if the /tmp permissions are set correctly.  **Check Cluster Access Policy -** Checks the Configured Cluster Access Policy  **CMIP Hostname** – Check if the clustermanagementip has hostname defined  **Check domain join health –** checking domain join health of the node. **HYPER-V Checks:** (Below checks are performed on each HyperV node)  **Hostname** – check and print the hostname of the node.  **Cluster Failover –** check and ensure cluster failover is enabled.  **Hyper-V Role –** Check and ensure HyperV role is enabled.  **Node State -** Checks the state of the node**. Network Interfaces State -** Checks the Network Interfaces State of the node.  **Remote Management Enabled -** Check if the Remote Management is enabled on the node.  **MTU for Storage Data Network** - Check MTU for the Storage Data Network of the node. **Domain and forest details** - Check the Domain and forest details of the cluster. **Host file entries**- Check if the host file have correct entries.  **Check Adapter details** - Check Adapter details of the node.  **Drivers test** - Check the status of minifilter drivers.  **SMB Test** - Checking SMB Path reachability from the node.  **VMMS** – Checking the VMMS Service status وه امك اهيلع لوصحلا كننكمي .يصنلI جمانربJا تاجرخم نع ريرقت ىلع لوصحلI .**9 ةوطخلI** 

هاندأ حضوم

اضيأ يوتحتس يتلاو **اهليمحتو نيزخت معد ةمزح ءاشنإ** طقف كنكمي ،كلذ نم الدب .master HyperV-Hypercheck/tmp/وأ springpath/log/var/ under نم tar ةمزح ليزنت كنكمي ،كلذل .master-HyperV-Hypercheck/tmp/ و springpath/log/var/ تحت tar Hypercheck ريرقت فلم ظفح متي .tar HyperCheck ريرقت ىلع

.var/log/springpath/ تحت Hypercheck ريرقتل tar فلم ظفح متي

:راس ملا عليا VHX\_REPORT\_2020\_08\_40\_20.tar خسن متي - tar ريرقتلا فلم لاثم /var/log/springpath

-HyperFlex ةادأ ةطساوب اهؤاشنإ مت يتلI تافلملI تافوج **Is -I | GREP VHX\_Report**<br>Hypercheck

#### **Under /var/log/springpath,**

root@hyper11-stc:/var/log/springpath# ls -l | grep VHX\_Report -rw-r--r-- 1 root root 370K Aug 29 08:47 **VHX\_Report\_2020\_08\_29\_08\_40\_20.tar** root@hyper10-stc:/var/log/springpath#

**Under /tmp/Hypercheck-HyperV-master**

```
root@hyper11-stc:/tmp/Hypercheck-HyperV-master# ls -ltrh
total 576K
-rwxrwxrwx 1 root root 53K Apr 10 2018 prettytable.py
-rwxrwxrwx 1 root root 1.4K Jan 22 2019 progressbar.py
-rwxrwxrwx 1 root root 1.6K Aug 28 00:27 ReadMe.txt
-rwxrwxrwx 1 root root 75K Aug 28 06:32 VHXTool.py
-rwxrwxrwx 1 root root 3.5K Aug 28 06:46 TestInfo.txt
-rw-r--r-- 1 root root 49K Aug 29 08:40 prettytable.pyc
-rw-r--r-- 1 root root 1.8K Aug 29 08:40 progressbar.pyc
drwxr-xr-x 2 root root 4.0K Aug 29 08:47 VHX_Report_2020_08_29_08_40_20
-rw-r--r-- 1 root root 370K Aug 29 08:47 VHX_Report_2020_08_29_08_40_20.tar
```
#### تافلملا تالجسلاو يف ةمزح لجس HyperCheck-

root@hyper11-stc: tmp/Hypercheck-HyperV-master # cd VHX\_Report\_2020\_08\_29\_08\_40\_20 root@hyper11-stc: tmp/Hypercheck-HyperV-master # ls -ltrh -rw-r--r-- 1 root root 27K Aug 29 08:44 VHX\_Report\_10.8.16.65.txt -rw-r--r-- 1 root root 27K Aug 29 08:45 VHX\_Report\_10.8.16.66.txt  $-rw-r--r-1$  root root 27K Aug 29 08:47 VHX Report  $10.8.16.67.txt$ -rw-r--r-- 1 root root 101K Aug 29 08:47 VHX\_Tool\_Main\_Report\_2020-08-29\_08-47-43\_HYPER11-  $SMR + v +$ -rw-r--r-- 1 root root 186K Aug 29 08:47 VHXTool\_2020-08-29\_08-40-20.log .TAC عم وتكراش مو HX\_YYYY\_MM\_DD\_HH\_MM\_SS.tar ري دصت 10: قوطخل

```
مادختساب HyperCheck تالجس ريدصتل كيدل ةلضفملا ةقيرطلا مدختسأ
يوتحت يتلا ةمطنألا معد ةمزح ليزنت ةطاسبب كنكمي وأ SCVM نم SCP/SFTP/FTP/TFTP
.REPORT_VHX ل tar ةمزح ىلع
```
دقع 3 تاذ ةعومجم نم VHXTool جارخإ جذومن 11. ةوطخلا

**Please enter below info of Hyper-V Cluster: Enter the Hyper-V Username(Ex: Domain\Username): hx.local\hxadmin Enter the Hyper-V Password: Enter the HX-Cluster Root Password:**

**Is the Active Directory installed on Physical (bare metal) in your Environment (Enter Yes/No): yes Note: Please be aware that all Active Directory Servers/ DNS Servers should not be nested in Hyperflex datastore virtual machines. There should always be physical (bare metal) ADs in your environment. SMB Name: HYPER10-SMB SSH connection established to HX Node: 10.8.16.65 SSH connection established to HX Node: 10.8.16.66 SSH connection established to HX Node: 10.8.16.67 HX Cluster Nodes: +-------+-----------------+-------------+-----------------+----------+-------------------------- +-----------------+------------+ | Nodes | Eth0 IP Address | HostName | Eth1 IP Address | Eth1 MTU | Cluster Mgmt IP | Cluster Data IP | CRM Master | +-------+-----------------+-------------+-----------------+----------+-------------------------- +-----------------+------------+ | 1 | 10.8.16.65 | hyper10-stc | 10.8.18.65 | 9000 | HYPER10-MGMT-IP.hx.local | 10.8.18.69 | 10.8.18.67 | +-------+-----------------+-------------+-----------------+----------+-------------------------- +-----------------+------------+ | 2 | 10.8.16.66 | hyper11-stc | 10.8.18.66 | 9000 | HYPER10-MGMT-IP.hx.local | 10.8.18.69 | 10.8.18.67 | +-------+-----------------+-------------+-----------------+----------+-------------------------- +-----------------+------------+ | 3 | 10.8.16.67 | hyper12-stc | 10.8.18.67 | 9000 | HYPER10-MGMT-IP.hx.local | 10.8.18.69 | 10.8.18.67 | +-------+-----------------+-------------+-----------------+----------+-------------------------- +-----------------+------------+ HX Controller: 10.8.16.65 Cluster services check [########################] COMPLETE ZooKeeper & Exhibitor check [########################] COMPLETE HDD health check [########################] COMPLETE Pre-Upgrade Check [########################] COMPLETE Hyper-V check [########################] COMPLETE HX Controller: 10.8.16.66 Cluster services check [########################] COMPLETE ZooKeeper & Exhibitor check [########################] COMPLETE HDD health check [########################] COMPLETE Pre-Upgrade Check [########################] COMPLETE Hyper-V check [########################] COMPLETE HX Controller: 10.8.16.67 Cluster services check [########################] COMPLETE ZooKeeper & Exhibitor check [########################] COMPLETE HDD health check [########################] COMPLETE Pre-Upgrade Check [########################] COMPLETE Hyper-V check [########################] COMPLETE HX Controller: 10.8.16.65 Test Summary: +----------------------------------+------------------------------------------------------------ ---+----------------------------------------------------------------+ | Name | Result | Comments | +----------------------------------+------------------------------------------------------------ ---+----------------------------------------------------------------+ | Cluster services check |**

**PASS** | Checks storfs, stMgr, sstNodeMgr service running on each node. | | Enospc state check  $\mathbf{I}$ | Checks if the cluster storage **PASS** utilization is above threshold. | | Zookeeper check  $\mathbf{I}$ **PASS** | Checks if Zookeeper service is running.  $\blacksquare$ | Exhibitor check | PASS | Checks if Exhibitor in  $\Box$ running. | System Disks Usage  $\mathbf{I}$ **PASS** | Checks if /sda1, var/stv and /var/zookeeper is less than 80%. | | HDD health check  $\mathbf{I}$ **PASS** | Checks if any drive is in blacklisted state.  $\blacksquare$ | DNS check | PASS | Checks if configured DNS is reachable.  $\blacksquare$ I Timestamp check  $\Box$ **PASS** | Checks if the timestamp is same across all Nodes.  $\mathbf{I}$ | NTP sync check  $\mathbf{I}$ **PASS** | Checks if the NTP is synced with NTP server.  $-1$ | Check package & versions  $\mathbf{I}$ **PASS** I Checks for count and version of HX packages on each node.  $\mathbf{1}$ | Check Iptables count  $\blacksquare$ **PASS** | Checks if the IP Table count matches on all nodes.  $\mathbf{I}$ | Cache Disks check | PASS | Checks the number of Cache Disks. | Extra pnodes check  $\mathbf{I}$ **PASS** | Checks for any stale Node  $an$ try  $\blacksquare$ | Memory usage check  $\perp$ **PASS** | Checks for available memory more

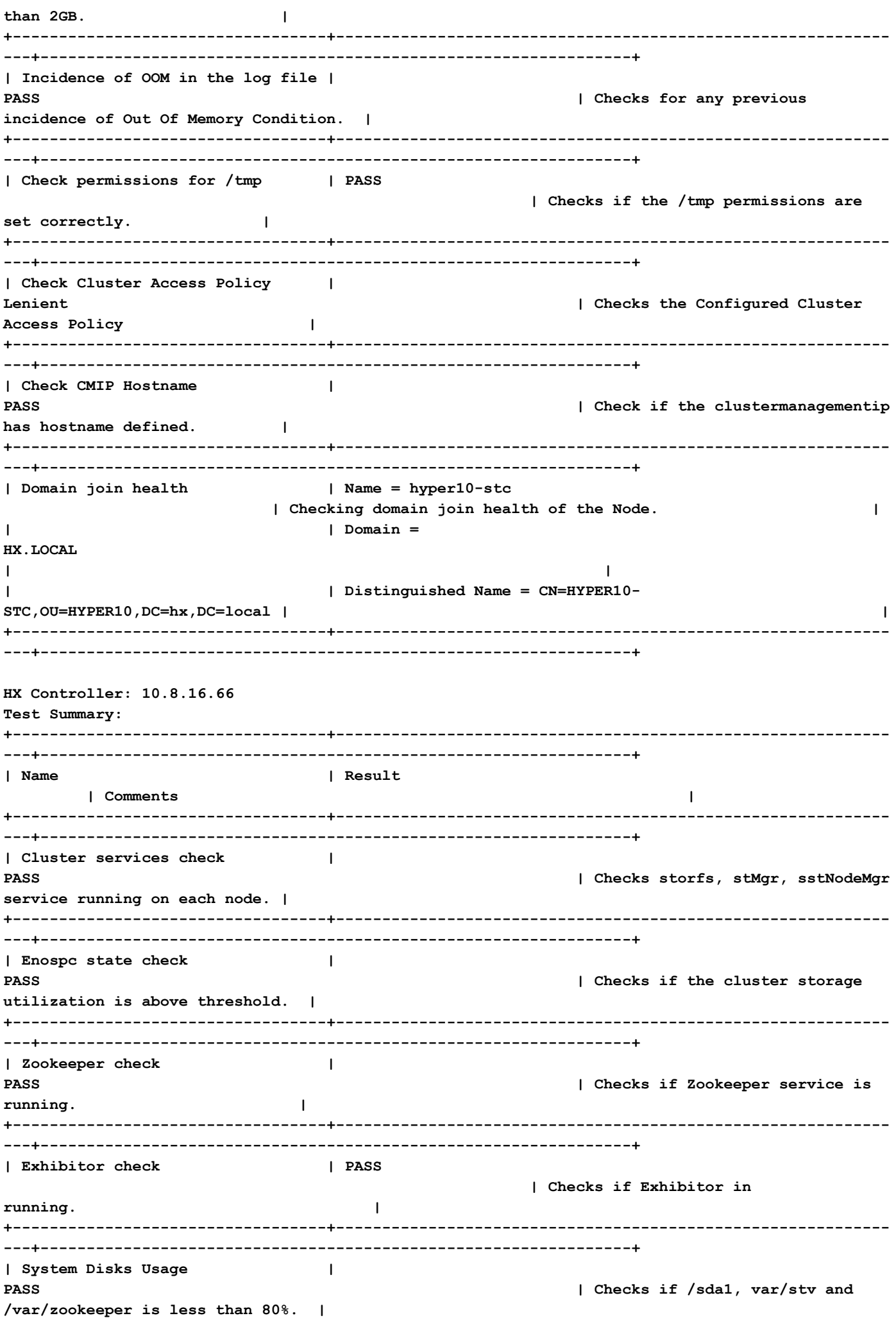

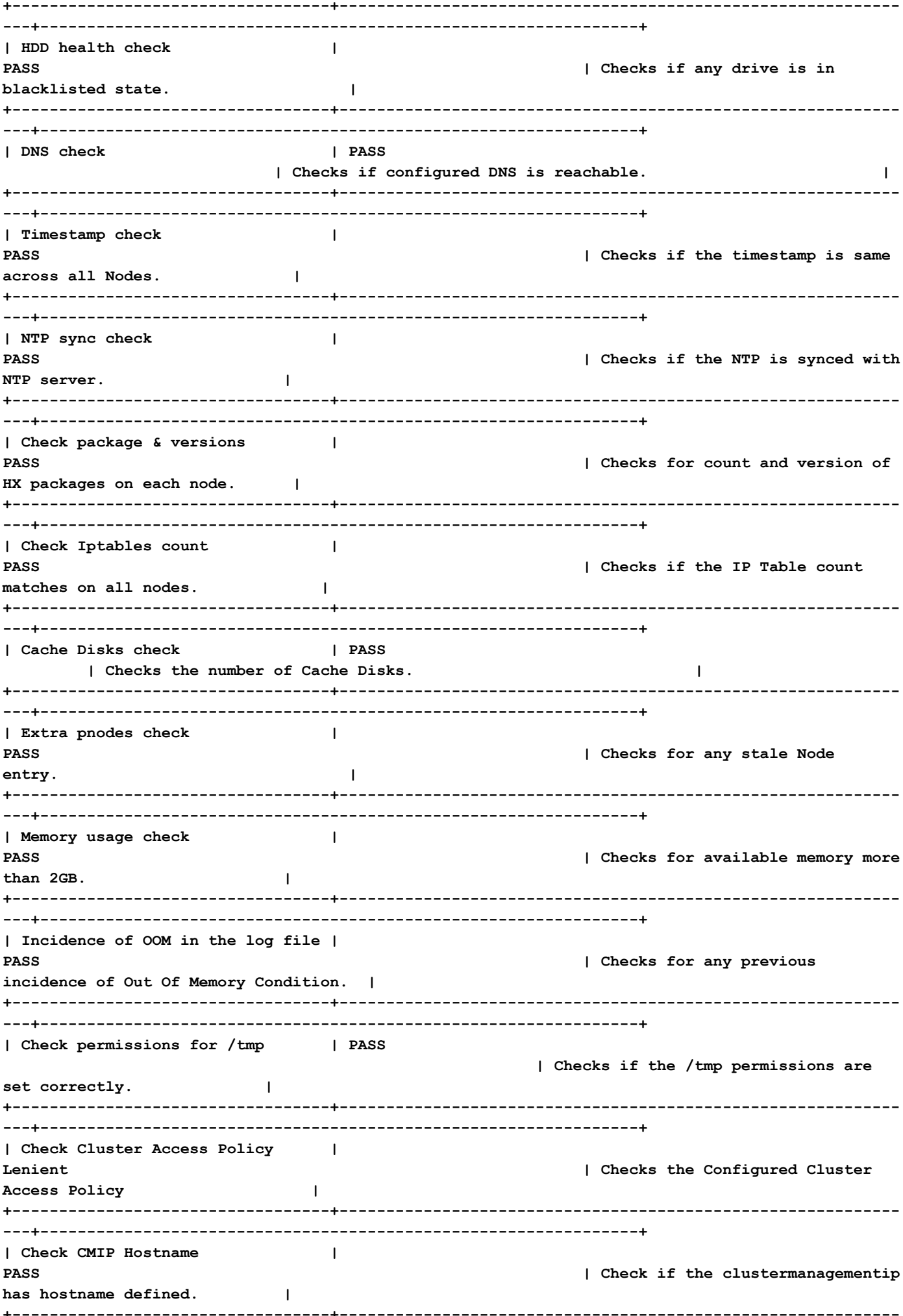

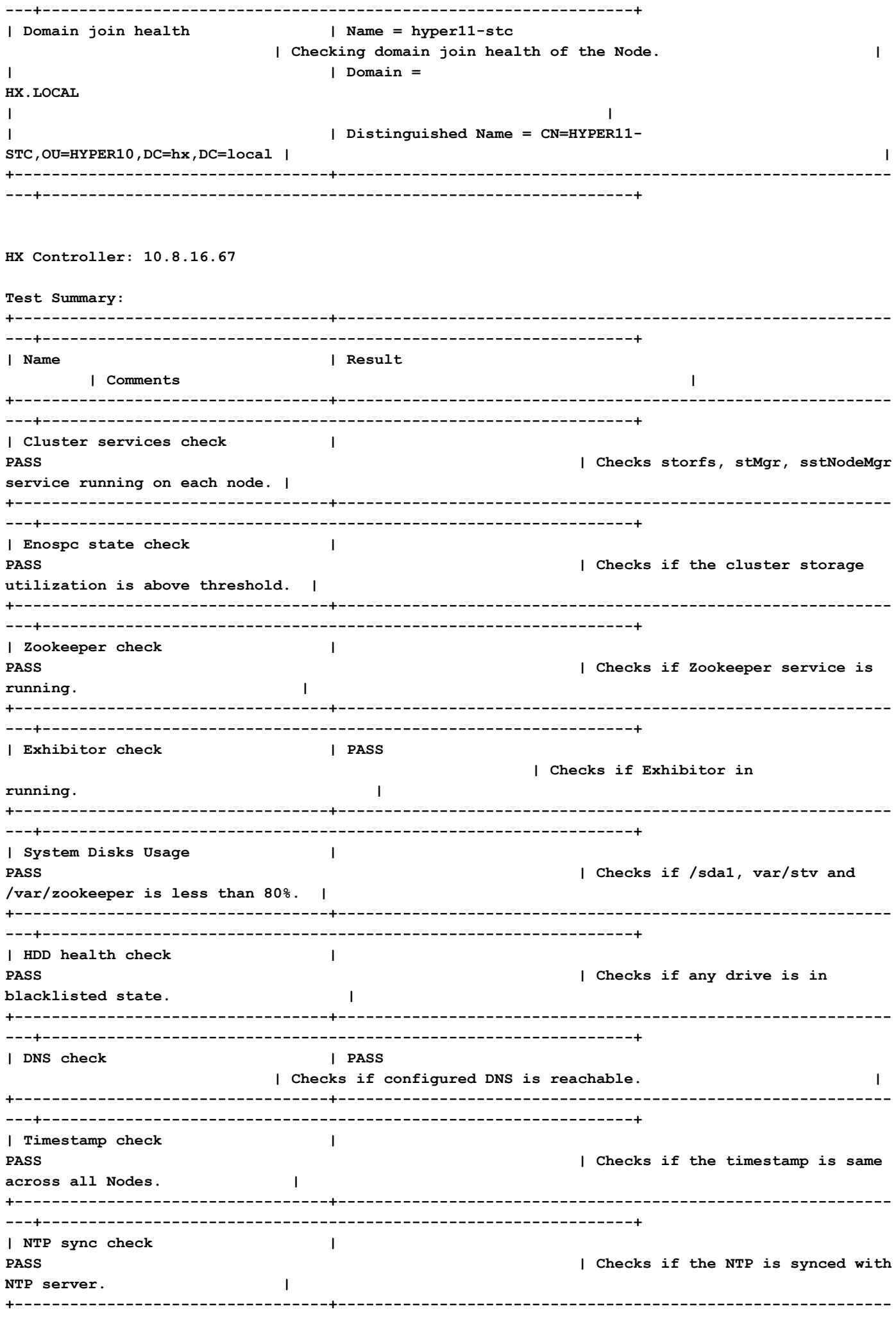

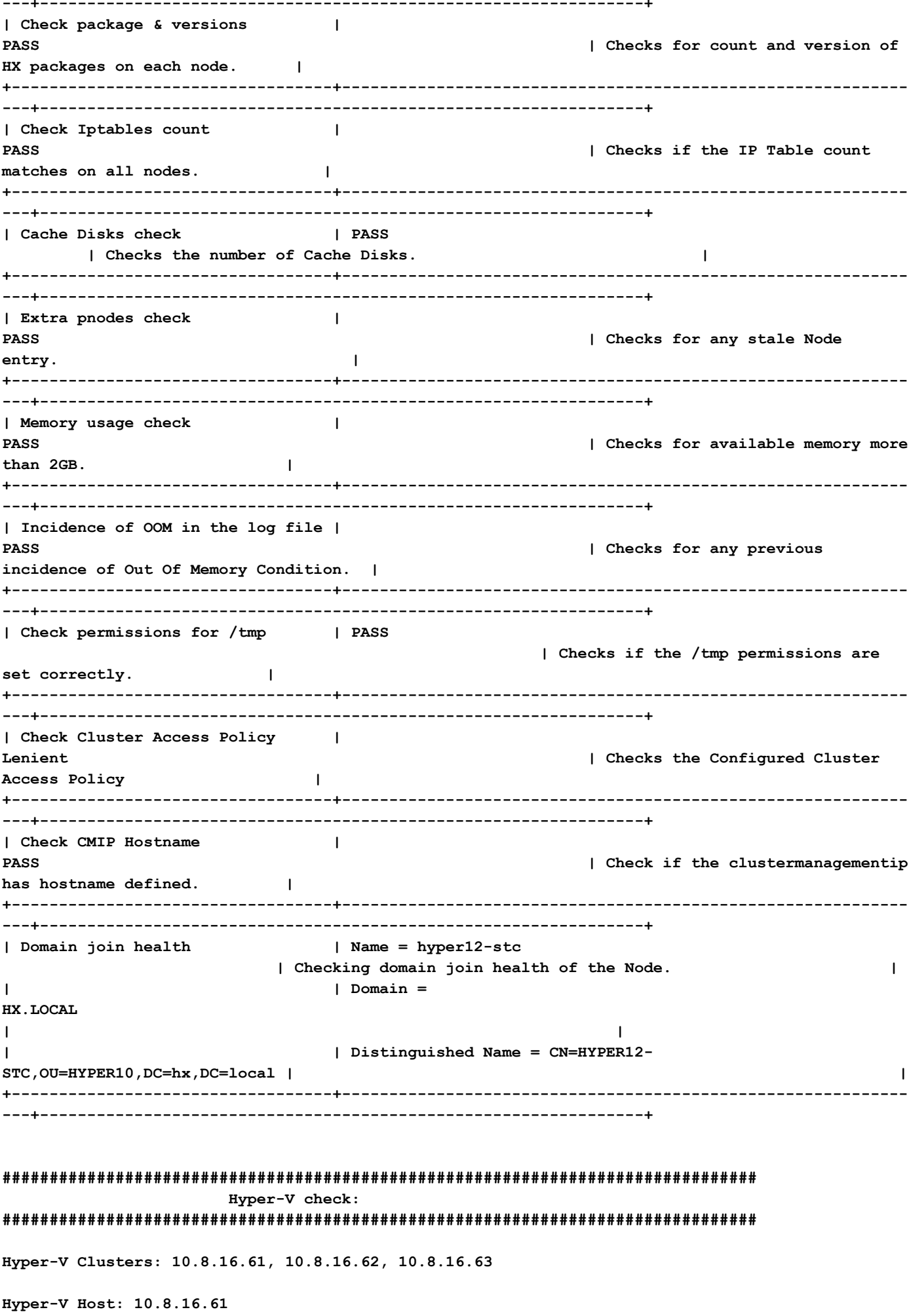

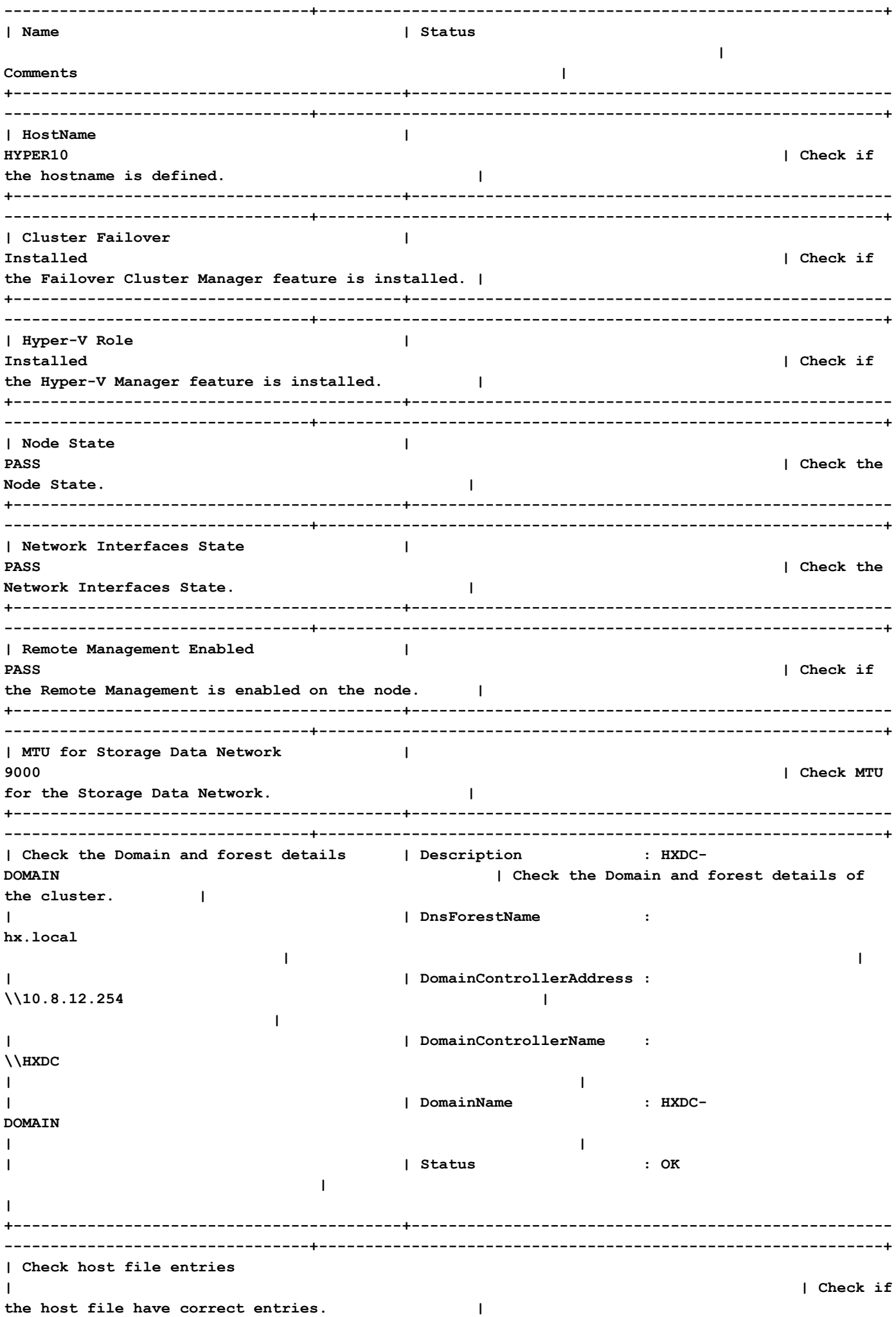

**| | 10.8.18.65 HYPER10- SMB.hx.local | | | | 10.8.18.69 HYPER10-SMB.hx.local | | +------------------------------------------+---------------------------------------------------- ---------------------------------+-------------------------------------------------------------+ | Check Adapter details | InterfaceAlias InterfaceDescription IPv4Address | Check Adapter details of the node. | | | -------------- -------------------- ----------- | | | | vswitch-hx-livemigration Hyper-V Virtual Ethernet Adapter #4 {10.8.17.61} | | | | vswitch-hx-vm-network Hyper-V Virtual Ethernet Adapter #3 {10.8.19.61} | | | | vswitch-hx-storage-data Hyper-V Virtual Ethernet Adapter #2 {10.8.18.61} | | | | vswitch-hx-inband-mgmt Hyper-V Virtual Ethernet Adapter {10.8.16.61} | | | | vEthernet (New Virtual Switch) Hyper-V Virtual Ethernet Adapter #5 {169.254.84.129} | | +------------------------------------------+---------------------------------------------------- ---------------------------------+-------------------------------------------------------------+** | Drivers test | **Filter Name** | Filter Name **Num Instances** Altitude Frame **| Check the status of minifilter drivers. | | | ------------------------------ ------------- ---- -------- ----- | | | | CsvNSFlt 1 404900 0 | | | | CsvFlt 0 404800 0 | | | | CCFFilter 1 261160 0 | | | | storqosflt 1 244000 0 | | | | ResumeKeyFilter 0 202000 0 | | | | wcifs 0 189900 0 | | | | CldFlt 0 180451 0 | | | | FileCrypt 0 141100 0 | | | | svhdxflt 0 135100 0 | | | | luafv 1 135000 0 |** 

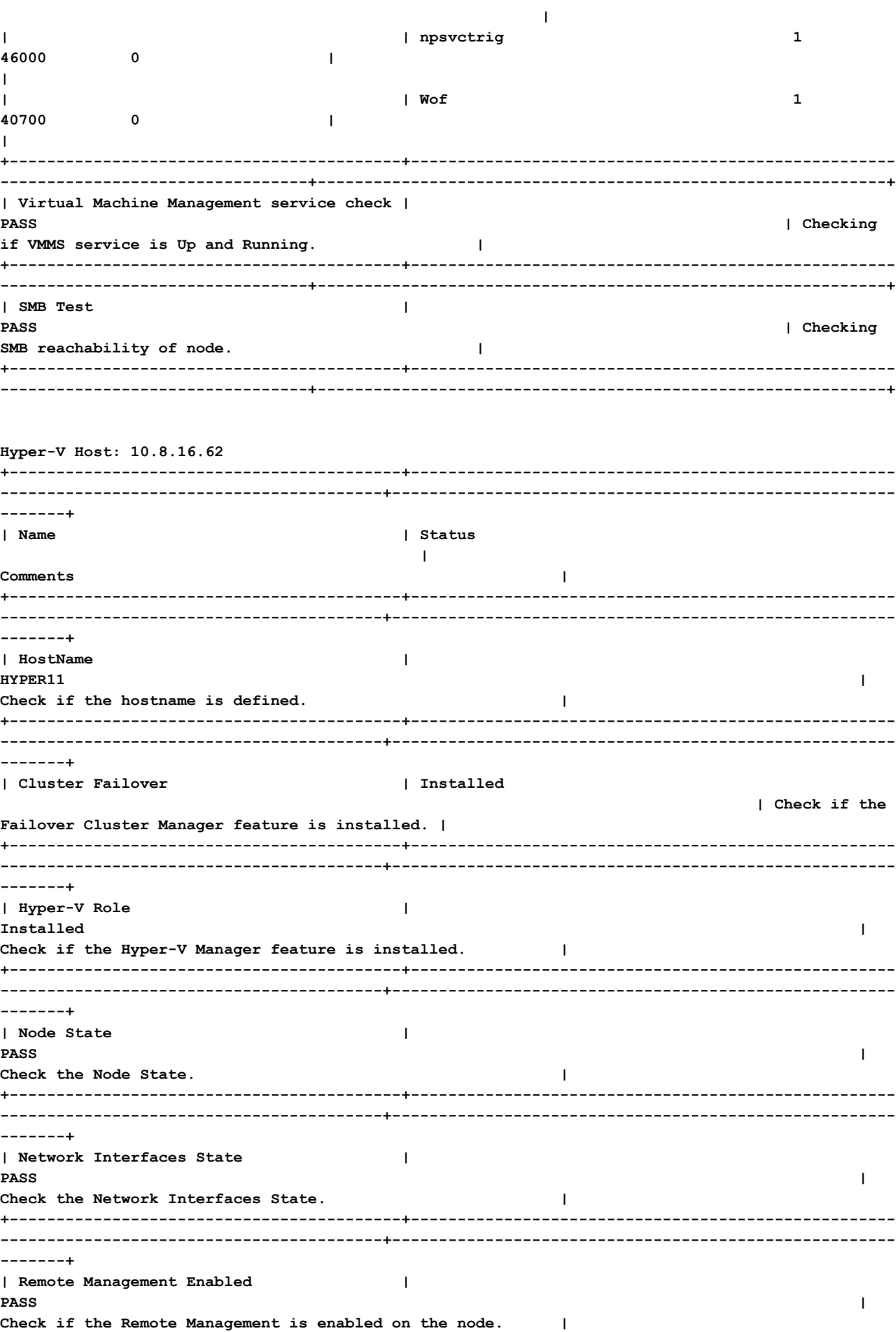

**+------------------------------------------+---------------------------------------------------- -----------------------------------------+------------------------------------------------------ -------+ | MTU for Storage Data Network | 9000 | Check MTU for the Storage Data Network. | +------------------------------------------+---------------------------------------------------- -----------------------------------------+------------------------------------------------------ -------+ | Check the Domain and forest details | Description : HXDC-DOMAIN | Check the Domain and forest details of the cluster. | | | DnsForestName : hx.local | | | | DomainControllerAddress : \\10.8.12.254 | | | | DomainControllerName : \\HXDC | | | | DomainName : HXDC-DOMAIN | | | | Status : OK | | +------------------------------------------+---------------------------------------------------- -----------------------------------------+------------------------------------------------------ -------+ | Check host file entries | | Check if the host file have correct entries. | | | 10.8.18.66 HYPER10- SMB.hx.local | | | | 10.8.18.69 HYPER10- SMB.hx.local | | +------------------------------------------+---------------------------------------------------- -----------------------------------------+------------------------------------------------------ -------+ | Check Adapter details | InterfaceAlias InterfaceDescription IPv4Address | Check Adapter details of the node. | | | -------------- -------------------- ----------- | | | | vswitch-hx-inband-mgmt Hyper-V Virtual Ethernet Adapter {10.8.16.70, 10.8.16.62} | | | | vswitch-hx-livemigration Hyper-V Virtual Ethernet Adapter #4 {10.8.17.62} | | | | vswitch-hx-storage-data Hyper-V Virtual Ethernet Adapter #2 {10.8.18.62} | | | | vswitch-hx-vm-network Hyper-V Virtual Ethernet Adapter #3 {10.8.19.62} | | | | vEthernet (New Virtual Switch) Hyper-V Virtual Ethernet Adapter #5 {169.254.247.198} | | +------------------------------------------+----------------------------------------------------**

 $- - - - - - - +$ | Drivers test | Filter Name Num Instances Altitude Frame | Check the status of minifilter drivers.  $\overline{1}$  $\mathbf{I}$  $\mathbf{I}$  $\mathbf{I}$ | CsvNSFlt  $\mathbf{1}$  $\blacksquare$ 404900  $\Omega$  $\mathbf{I}$  $\mathbf{I}$ | CsvFlt  $\mathbf 0$  $\mathbf{I}$ 404800  $\Omega$  $\Box$  $\mathbf{I}$  $\mathbf{I}$ | CCFFilter  $\mathbf 1$ 261160  $\mathbf 0$  $\mathbf{I}$  $\mathbf{I}$ | storqosflt  $\overline{2}$  $\mathbf{I}$ 244000  $\mathbf 0$  $\mathbf{I}$  $\overline{\phantom{a}}$ | ResumeKeyFilter  $\Omega$  $\mathbf{I}$ 202000  $\mathbf 0$  $\mathbf{I}$  $\mathbf{I}$ | wcifs  $\Omega$  $\blacksquare$ 189900  $\mathbf 0$  $\mathbf{I}$  $\overline{1}$ | CldFlt  $\mathbf 0$  $\mathbf{I}$ 180451  $\Omega$  $\mathbf{L}$  $\mathbf{I}$ | FileCrypt  $\mathbf 0$  $\mathbf{I}$ 141100  $\mathbf 0$  $\mathbf{I}$  $\mathbf{I}$ | svhdxflt  $\mathbf 0$  $\mathbf{I}$ 135100  $\pmb{0}$  $\mathbf{I}$  $\mathbf{I}$  $\mathbf{I}$ | luafv  $\mathbf{1}$ 135000  $\mathbf 0$  $\mathbf{I}$  $\blacksquare$  $\mathbf{1}$  $\overline{1}$ | npsvctrig 46000  $\Omega$  $\mathbf{I}$  $\mathbf{I}$  $|$  Wof  $\mathbf{1}$  $\mathbf{I}$ 40700  $\mathbf 0$  $\mathbf{I}$  $\overline{\phantom{a}}$  $- - - - - - +$ | Virtual Machine Management service check | **PASS**  $\mathbf{I}$ Checking if VMMS service is Up and Running.  $\Box$  $\mathbf{r}$  , and the contract of the contract of the contract of the contract of the contract of the contract of the contract of the contract of the contract of the contract of the contract of the contract of the contract o  $- - - - - - - +$ | SMB Test  $\mathbf{I}$ PASS  $\mathbf{I}$ Checking SMB reachability of node.  $\Box$ -------+

Hyper-V Host: 10.8.16.63

 | Name

| Status<br>| Commente

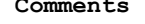

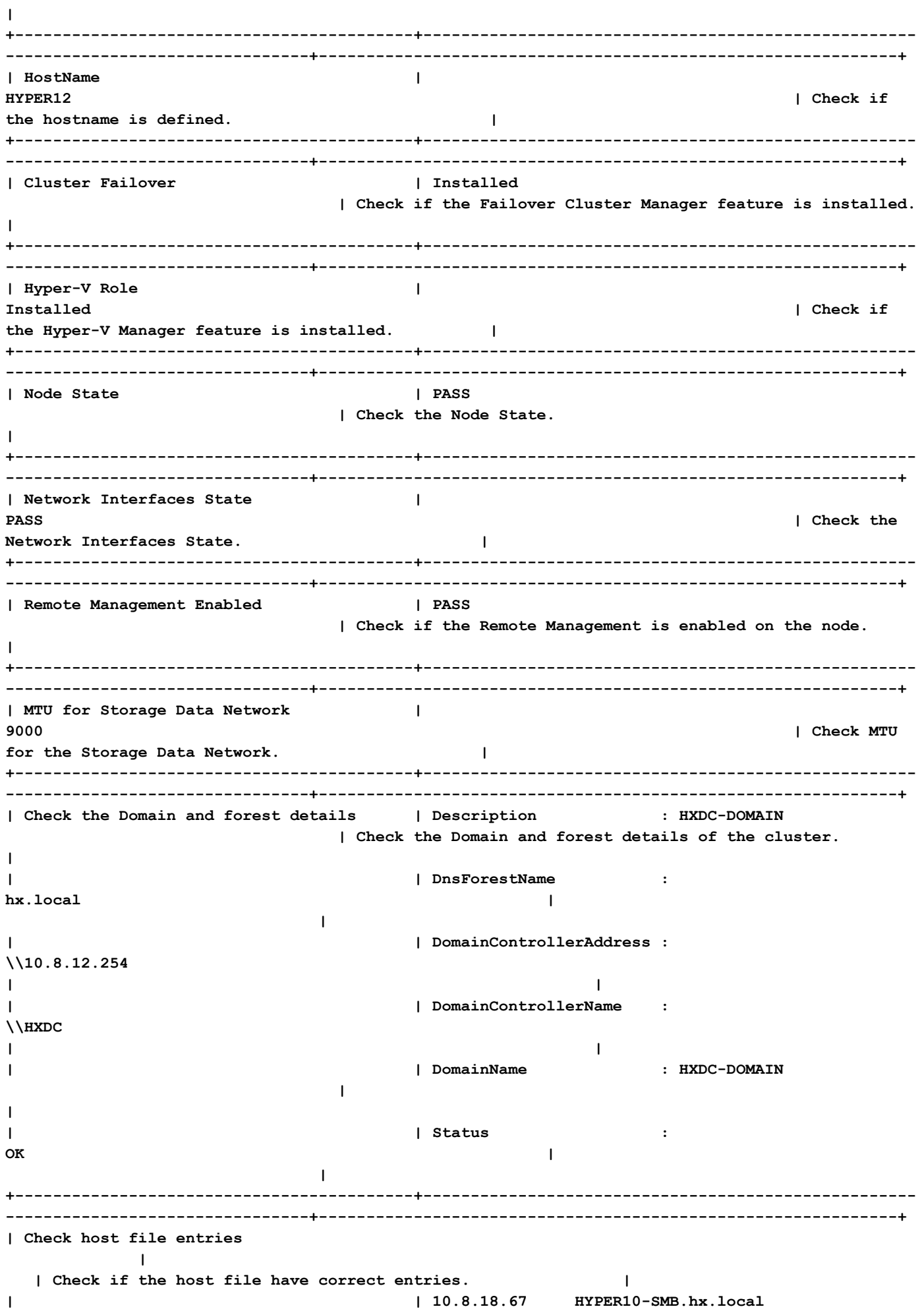

**| | | 10.8.18.69 HYPER10-** SMB.hx.local |  **| +------------------------------------------+---------------------------------------------------- --------------------------------+-------------------------------------------------------------+ | Check Adapter details | InterfaceAlias IPv4Address** | Check Adapter details of the 1 Show Press 2<br> **InterfaceDescription**<br>
node. **| | -------------- -------------------- ----------- | | | | vswitch-hx-inband-mgmt Hyper-V Virtual Ethernet Adapter {10.8.16.63} | | | | vswitch-hx-storage-data Hyper-V Virtual Ethernet Adapter #2 {10.8.18.63} | | | | vswitch-hx-vm-network Hyper-V Virtual Ethernet Adapter #3 {10.8.19.63} | | | | vswitch-hx-livemigration Hyper-V Virtual Ethernet Adapter #4 {10.8.17.63} | | | | vEthernet (New Virtual Switch) Hyper-V Virtual Ethernet Adapter #5 {169.254.18.96} | | +------------------------------------------+---------------------------------------------------- --------------------------------+-------------------------------------------------------------+** | Drivers test | Filter Name | Filter Num Instances Altitude Frame | Check the status of minifilter drivers. **| | | ------------------------------ ------------- ---- -------- ----- | | | | CsvNSFlt 1 404900 0 | | | | CsvFlt 0 404800 0 | | | | CCFFilter 1 261160 0 | | | | storqosflt 2 244000 0 | | | | ResumeKeyFilter 0 202000 0 | | | | wcifs 0 189900 0 | | | | CldFlt 0 180451 0 | | | | FileCrypt 0 141100 0 | | | | svhdxflt 0 135100 0 | | | | luafv 1 135000 0 | |**

 **|** 

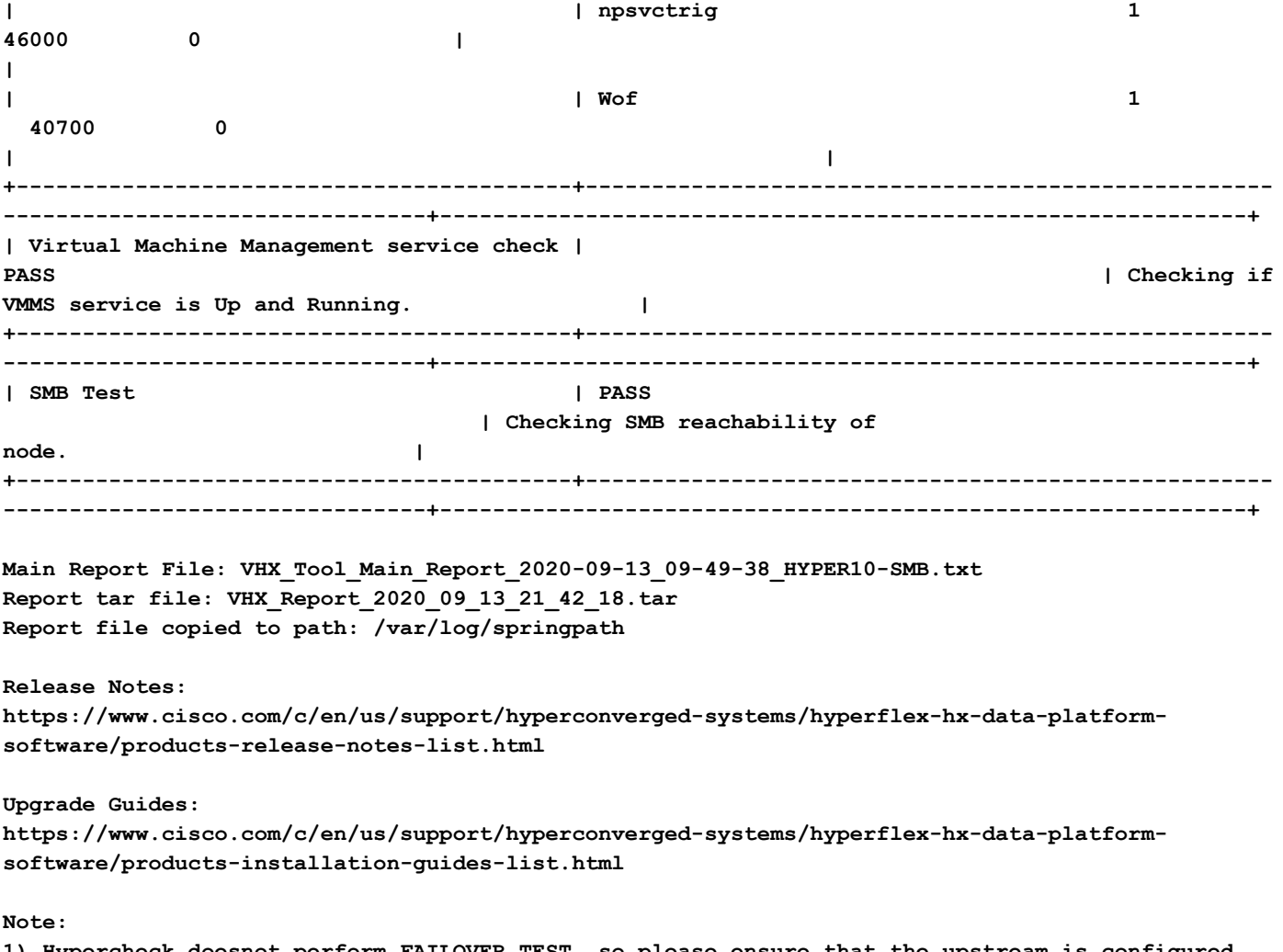

**1) Hypercheck doesnot perform FAILOVER TEST, so please ensure that the upstream is configured for network connectivity for JUMBO or NORMAL MTU size as needed.**

# ةيلاتلا تاوطخلا - ةادألا تاجرخم ليلحت

- .HyperFlex ةمظنأ ىلع ةيوديلا رماوألا ليغشت ةيلمع ةتمتأب ةادألا موقت ●
- لكل ديج HX ماظن .تارابتخالI لك يف **ل|مكإ/رورم** يطعتو **قفاوم** لمعت ةادالI تناك اذإ .اهذيفنتب يصنلا جمانربلا ماق يتلا تاققحتلا
- مادختسإ كنكمي ،حاجنب لـمعت ال وأ ت|ققحتل| ضعب يف ةادأل| **لشفت** ،يتل| تال|حل| يف HyperFlex ماظن ىلع تاققحتلا سفن ذيفنتل (هاندأ ةجردملا) رماوألا رطس ةهجاو رماوأ .ايودي يصنلا جمانربلا ةطساوب متي امك System
- مث نمو ،اەلح مت/ةحوتفـم/ةديدج/ةميدق ت|ريذحت يأ دوجو نم قـقحتـلاب ةادألا موقت **ال** وأ ةيقرت طاشن يأ لٻق **ةيقرتلI ةلدأو HyperFlex رادصإ تاظحالم** ةعجارمٻ ةدشب ىصوي .ةنايص

ءاجرلا .يصنلا جمانربلا ليغشت لشف ببسب ةينفلا ةدعاسملا زكرم ةلاح حتف ال: ةظحالم .ةددحملا ةلكشملل SR حتفو ةلكشمل على على عنوات العامو الي وجودي اللهي

# CLI رماوأ

ىلع HyperFlex SCVM-

ssh to All Hyperflex SCVMs-

```
# service_status.sh
# sysmtool --ns cluster --cmd enospcinfo
# echo srvr | nc 0 2181
# pidof exhibitor
# sysmtool --ns disk --cmd list | grep -i blacklisted | wc -l
# stcli services dns show (and ping the IPs listed)
# date ; compare the time on all SCVMs. They should ideally be identical
# stcli services ntp show
# sysmtool --ns cleaner --cmd status
# ntpq -p -4
# dpkg -l | grep -i springpath
# iptables -L -n | wc -l
# hxcli cluster info
# df -h ; check that /var/stv should not be more than 80% used
# zgrep -i "out of memory" /var/log/springpath/debug-storfs.*
# domainjoin-cli query
```
#### - HyperV ةدقع ىلع

Open the Windows Powershell

# Get-ClusterNode

# Get-ClusterNetwork

# Get-Service WinRM, Make sure windows remote management service is running

# Get-Content \$env:SystemRoot\System32\Drivers\etc\hosts , Make sure you have correct host entried

# test-path\\<smb-share name fqdn>\<datastorename> This should return true ,if not datastore is not reachable via smb.

# Get-NetIPConfiguration

# Get-NetIPInterface -AddressFamily IPv4 -InterfaceAlias vswitch-hx-storage-data | select NlMtu\*

ةمجرتلا هذه لوح

ةي الآل التاين تان تان تان ان الماساب دنت الأمانية عام الثانية التالية تم ملابات أولان أعيمته من معت $\cup$  معدد عامل من من نيمدخت في ميدان أول العامل م امك ققيقا الأفال المعان المعالم في الأقال في الأفاق التي توكير المالم الما Cisco يلخت .فرتحم مجرتم اهمدقي يتلا ةيفارتحالا ةمجرتلا عم لاحلا وه ىل| اًمئاد عوجرلاب يصوُتو تامجرتلl مذه ققد نع امتيلوئسم Systems ارامستناء انالانهاني إنهاني للسابلة طربة متوقيا.